# **Identifier un crâne d'homininé**

Critères d'appartenance à la lignée humaine : application des données crâniométriques.

*L'appartenance d'un fossile d'Hominidés à la lignée humaine ou à celle des grands singes est délicate à déterminer car les fossiles sont souvent très partiels. La distinction des différentes espèces peut être réalisée notamment grâce à des mesures faites sur les crânes.* 

**On cherche à argumenter la détermination d'une espèce d'Hominidés à l'aide de deux critères distinctifs : l'angle facial et le rapport hauteur sur longueur de son crâne.**

### *Matériel :*

- *Plusieurs moulages de crânes fossiles*
- *Logiciel CRÂNES (apbg)*
- *Logiciel Lignée humaine (Perez)*
- Divers matériel pour des mesures objectives sur les moulages crâniens

### **Activités**

- 1. Choisir un des 6 crânes dans la base de données CRÂNES et mesurer les 5 paramètres suivants :
	- la hauteur crânienne et angle α définis par rapport au plan de Francfort,
	- le volume crânien.

Reporter clairement vos résultats dans un tableau.

- 2. Pour les 6 crânes disponibles dans CRÂNES, mesurer tout d'abord la hauteur [Br/Plan F] et la longueur [Na-Q] des crânes afin de calculer leur rapport hauteur/longueur, puis l'angle α (indice du prognathisme de la face).
- 3. Reporter vos mesures dans un tableau (espèces en lignes, paramètres en colonne). Vous prendrez soin d'ajouter une ou deux lignes supplémentaires pour l'étude des moulages.
- 4. Mesurer ces mêmes paramètres sur le moulage de crâne fossile inconnu, reporter vos résultats dans le tableau précédent.
- 5. En vous appuyant sur les graphiques en « toile d'araignée » que vous aurez complétés à partir du tableau de mesures, proposer une identification du moulage crânien.
- 6. Ouvrir/télécharger le logiciel « Lignée Humaine ». Utiliser les informations apportées dans les pages 3 et 4 pour lister les indices morphologiques crâniens qui marquent l'appartenance à la lignée humaine.

#### Aides pour les mesures :

**Le plan de Francfort** : plusieurs mesures dépendent de la définition du plan de Francfort. Pour l'obtenir, sélectionnez 3 points (les deux points sous orbitaux (O) gauche et droite et le Porion (P).

**La hauteur crânienne** est une projection du point de Bregma (Br) sur le plan de Francfort .

**La mesure de l'angle alpha**, apprécie l'aplatissement de la face du crâne ou prognathisme. La valeur de l'angle s'affiche automatiquement quand on calcule la hauteur faciale relative. Il faut au préalable sélectionner les deux points Na et Pr.

**Le volume crânien** est indépendant des autres mesures, il correspond au volume complet du crâne, la valeur calculée est accessible par le tableau de résultats.

**La longueur du crâne** est le segment [Na-Q].

## Aide méthodologique CRÂNES

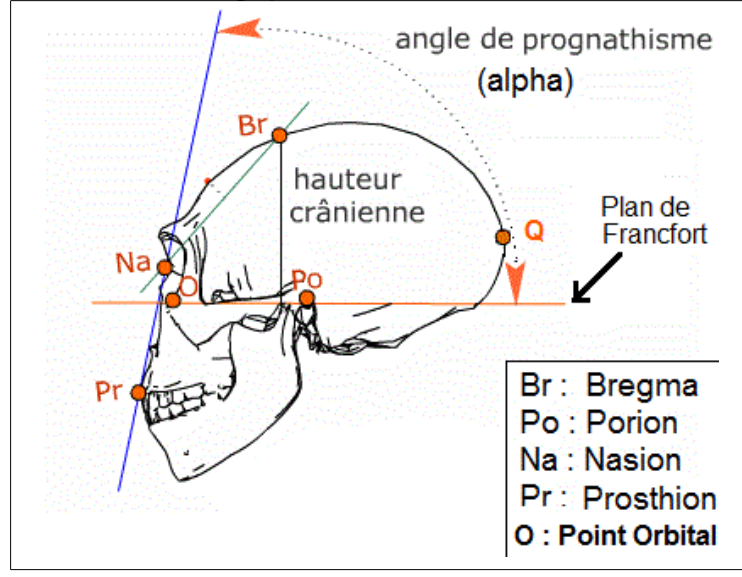

Lorsque vous déplacez la souris au-dessus du crâne un curseur rouge apparaît. En double-cliquant sur un repère prédéfini (vert) ou sur un point du crâne, celui ci est sélectionné. Un remise à zéro est possible dans le cadre « autres fonctions ». Les valeurs mesurées s'affichent dans le cadre supérieur gauche. Elles sont aussi accessibles via un tableau dans le cadre « autres fonctions ». Fenêtre du logiciel schématisée

**Br** = Bregma. Point de rencontre des sutures fronto-pariétale et sagittales **Po** = Porion. Point situé sur le bord externe et le plus supérieur du trou auditif

**O** = Orbital. Point le plus bas situé sur le bord de la cavité orbitaire **Pr** = Prosthion. Point situé sur le rebord alvéolaire entre les deux incisives centrales

**Na** = Nasion. Point de rencontre des sutures des os nasaux et du frontal Plan de Francfort. Plan défini par les 3 points Od, Og, et Po **Q** = Opisthocranion. Point postérieur le plus proéminent de l'occiput

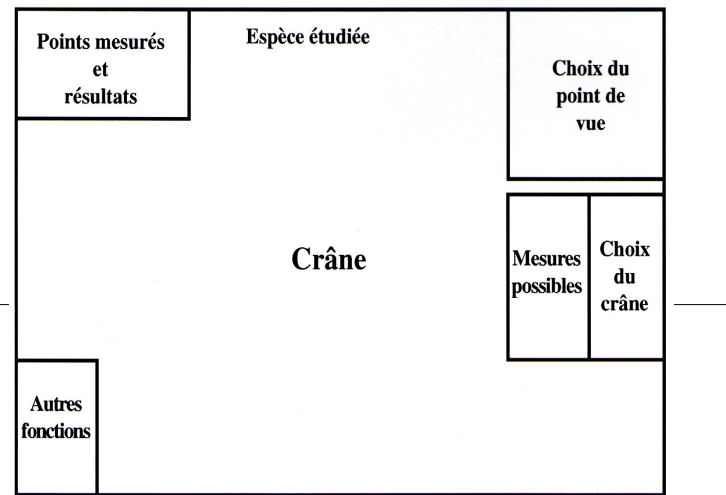

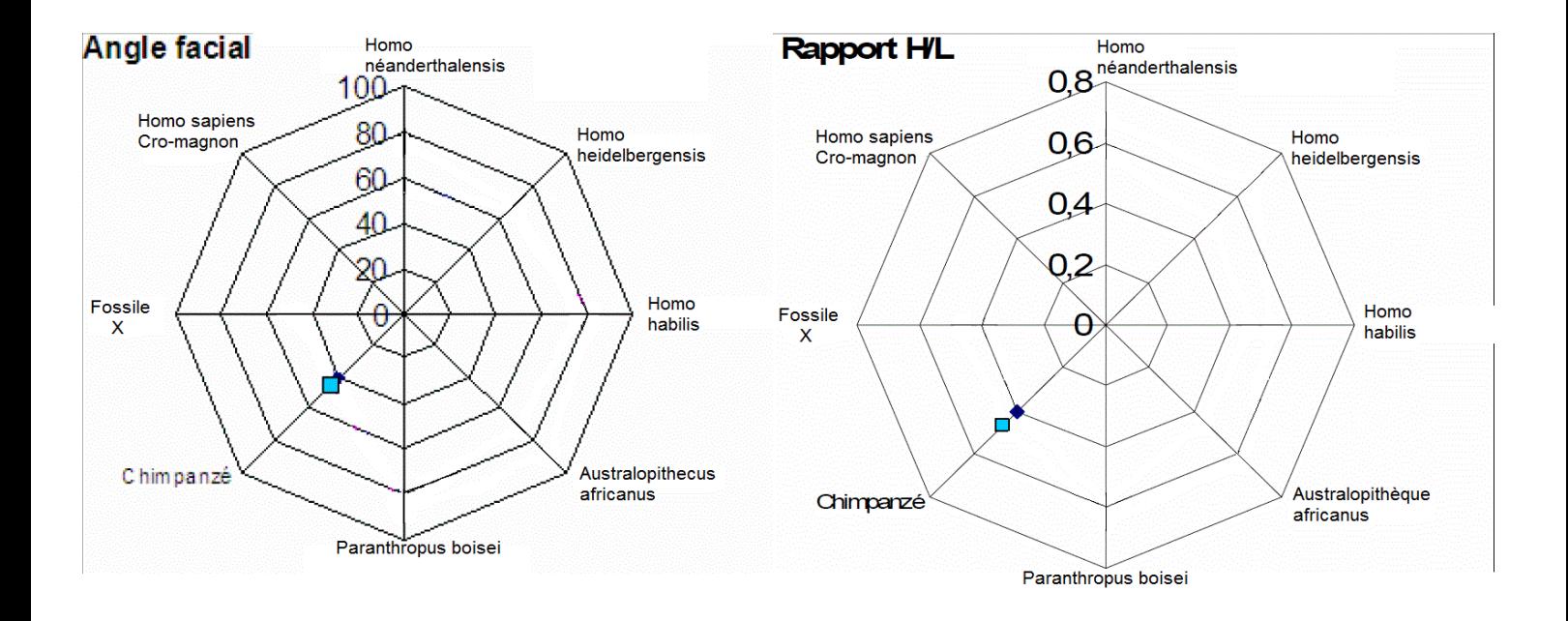